## **RFNoC 4 Migration Guide**

### **Contents**

- 1 Abstract • 2 Prerequisites ♦ 2.1 Dependencies (Ubuntu 20.04) ♦ 2.2 Vivado 2019.1 Design Edition  $\begin{array}{r} 2.2 \rightarrow 2.3 \text{ UHD } 4.1 \\ \hline 2.4 \text{ GNU Radio } 3.8 \end{array}$ ♦ 2.4 GNU Radio 3.8 ♦ 2.5 gr-ettus 3 RFNoC Block Development Environment 3.1 Migrating a GNU Radio Out-of-Tree Module ◊ 3.1.1 Creating a RFNoC Block with rfnocmodtool ◊ 3.1.2 Building OOT module ◊ 3.1.3 Running a testbench ◊ 3.1.4 Building a FPGA image ♦ 3.2 Migrating a Standalone UHD C++ Application ♦ ◆ 3.2 Migrating a Standalone UHD C++ Application<br>♦ 3.2.1 Building rfnoc-example ◊ 3.2.2 Running a testbench ◊ 3.2.3 Building a FPGA image • • 4 Example RFNoC 3 to RFNoC 4 Block Migration 5 UHD Software Migration • ♦ 5.1 Noc Script XML Replaced by Block Description YAML ♦ 5.2 RFNoC API Changes 5.3 Block Properties ♦
	- ◊ 5.3.1 RFNoC 3 Noc Script XML snippet
	- ◊ 5.3.2 RFNoC 4 Block Controller Class
- 6 FPGA Migration
	- 6.1 Noc Shell Changes ◆ 6.1 Noc Shell Changes<br>♦ 6.1.1 Generating a Custom Noc Shell
		-
		- ◊ 6.1.2 Changing Noc ID without using rfnoc\_create\_verilog
		- ◊ 6.1.3 Goodbye AXI Wrapper
	- ♦ 6.2 Settings Bus replaced by CtrlPort
	- ◆ 6.3 Testbench Infrastructure
	- ♦ 6.4 Building FPGA images using Image Core YAML Files
- 7 GNU Radio Software Migration
	- ♦ 7.1 RX & TX Streamer Blocks
		- ♦ 7.2 Setting RFNoC Block Properties Directly in GNU Radio

The UHD 4.0 release includes a major upgrade to the RFNoC framework called RFNoC 4. This article is a guide to aid users in migrating their existing RFNoC blocks from RFNoC 3 to RFNoC 4. The RFNoC Block Development Environment section provides guidance on how to setup an environment for developing out-of-tree RFNoC blocks in RFNoC 4. The UHD, FPGA, GNU Radio Migration sections provide general information on topics that most users will encounter when migrating their blocks. Finally, an equivalent RFNoC 3 and RFNoC 4 implementation of a digital gain RFNoC Block has been provided as a reference.

sudo apt-get install autoconf automake build-essential ccache cmake cpufrequtils doxygen ethtool \<br>g++ git inetutils-tools libboost-all-dev libncurses5 libncurses5-dev libusb-1.0-0 libusb-1.0-0-dev \<br>libusb-dev python3-de

### Please reference to Xilinx (xilinx.com) for installation instructions.

*Note: The dependencies step above included installing libtinfo5 libncurses5, which is a workaround for getting Vivado 2019.1 to run on Ubuntu 20.04*

 git clone --branch UHD-4.1<https://github.com/ettusresearch/uhd.git> uhd mkdir uhd/host/build; cd uhd/host/build cmake .. make sudo make install

#### *Note: If your design does not use GNU Radio, then installing GNU Radio and gr-ettus is not required*

 git clone --branch maint-3.8 --recursive<https://github.com/gnuradio/gnuradio.git> gnuradio mkdir gnuradio/build; cd gnuradio/build; cmake .. make sudo make install

Please refer to the [GNU Radio Build Instructions](https://wiki.gnuradio.org/index.php/UbuntuInstall) for dependencies and a more detailed description.

 git clone --branch maint-3.8-uhd4.0<https://github.com/ettusresearch/gr-ettus.git> gr-ettus mkdir gr-ettus/build; cd gr-ettus/build; cmake -DENABLE\_QT=True .. make sudo make install

Two options exist for developing RFNoC blocks depending on whether the your RFNoC block integrates with GNU Radio in an out-of-tree module or if it only uses UHD?s C++ API in a standalone application. The sections below outline how to setup the development environment for each scenario.

The tool rfnocmodtool automates the process of creating GNU Radio out-of-tree (OOT) modules that also have support for RFNoC blocks. This tool is part of gr-ettus and it has been ported to RFNoC 4.

Due to changes in almost every source file, it is recommended to use rfnocmodtool to generate a new RFNoC block from scratch and then update the generated ?skeleton? files.

The following steps show how to create an OOT module called *example* and RFNoC block called *gain* using rfnocmodtool. The naming is only for example purposes.

```
 rfnocmodtool newmod
 Name of the new module: example
 cd rfnoc-tutorial
  rfnocmodtool add
 Enter name of block/code (without module name prefix): gain
 Enter valid argument list, including default arguments: (leave blank)
 Add Python QA code? [y/N] N
 Add C++ QA code? [y/N] N
 Block NoC ID (Hexadecimal): (Enter Noc ID of your block)
 Skip Block Controllers Generation? [UHD block ctrl files] [y/N] N
 Skip Block interface files Generation? [GRC block ctrl files] [y/N] N
```
#### *Note: Noc IDs have been reduced from 64-bits in RFNoC 3 to 32-bits in RFNoC 4*

The following are the relevant files that need to be updated when migrating your RFNoC Block.

```
 rfnoc-example/
    grc/<br>example_gain.block.yml
                                             ? RFNoC Block GNU Radio Companion YAML file
     examples/<br>gain.grc
                                            ? Example flowgraph using gain RFNoC Block
      include/tutorial/
 gain.h ? GNU Radio block C++ header
 gain_block_ctrl.hpp ? RFNoC Block Controller C++ header
     lib/<br>gain_impl.cc
 gain_impl.cc ? GNU Radio block C++ source
 gain_impl.h ? GNU Radio block C++ header
          gain_block_ctrl_impl.cpp ? RFNoC Block Controller C++ source
      rfnoc/blocks/
                                            ? RFNoC Block Description YAML file
     rfnoc/fpga/rfnoc_block_gain<br>noc_shell_gain.v
          noc_shell_gain.v ? RFNoC Block Noc Shell Verilog Source
 rfnoc_block_gain.v ? RFNoC Block Verilog Source
 rfnoc_block_gain_tb.v ? RFNoC Block Testbench
      rfnoc/icores
          gain_x310_rfnoc_image_core.yml ? Image Core YAML file with gain block
 cd rfnoc-tutorial
 mkdir build; cd build
 cmake -DUHD_FPGA_DIR=(path to uhd/fpga directory) ..
 make
```
sudo make install

CMake automatically creates makefile targets to run the generated testbench code for each added RFNoC block. For example, here is how to run the gain block testbench:

 cd rfnoc-tutorial/build make rfnoc\_block\_gain\_tb

CMake automatically creates makefile targets to build FPGA images using the generated image core yaml files found in rfnoc/icore. Every RFNoC block created by rfnocmodtool automatically has an image core yaml file generated in that directory. For example, here is how to build an FPGA image using the image core yaml file generated for the gain block:

```
 cd rfnoc-tutorial/build
 make gain_x310_rfnoc_image_core
```
For applications that only use the UHD API, an example out-of-tree (UHD source tree) RFNoC block exists called rfnoc-example. It is located in the UHD source at uhd/host/examples/rfnoc-example. This directory can be copied outside of the UHD source tree and used a starting point to migrate your RFNoC block.

The following are the relevant files that need to be updated when migrating your RFNoC Block.

```
 rfnoc-example/
 apps/
                                       ? Example C++ application testing gain block
 blocks/
 gain.yml ? RFNoC Block Description YAML file
      fpga/rfnoc_block_gain
 noc_shell_gain.v ? RFNoC Block Noc Shell Verilog Source
 rfnoc_block_gain.v ? RFNoC Block Verilog Source
 rfnoc_block_gain_tb.v ? RFNoC Block Testbench
      icores/
     x310_rfnoc_image_core.yml ? Example Image Core YAML file<br>include/rfnoc/example
 include/rfnoc/example
                                        ? RFNoC Block Controller C++ header
 lib/
         gain_block_control.cpp ? RFNoC Block Controller C++ source
 cd rfnoc-example
 mkdir build; cd build
 cmake ..
```
 make sudo make install

CMake automatically creates makefile targets to run RFNoC Block testbench simulations. For every RFNoC block subdirectory listed in the CMakeLists.txt file in the rfnoc-example/fpga directory, a target with the RFNoC block name appended with ?\_tb? is added as a makefile target. For example, here is how to run the gain RFNoC block testbench:

CMake automatically creates makefile targets to build a FPGA image for each image core yaml file listed in the CMakeLists.txt file in the rfnoc-example/icore directory. Each image core yaml file must be listed in the CMakeLists.txt. For example, here is how to build an FPGA image using the image core yaml file generated for the gain block:

cd rfnoc-tutorial/build make gain\_x310\_rfnoc\_image\_core

This ZIP archive, [File:migration example.zip](https://kb.ettus.com/File:migration_example.zip), contains equivalent RFNoC 3 and RFNoC 4 versions of a digital gain RFNoC Block. The following sections will refer to files in this archive to show how the file structure changes when migrating from RFNoC 3 to RFNoC 4.

Migration reference files for this section from the Gain RFNoC Block example:

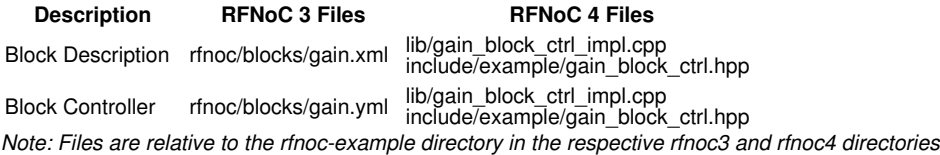

RFNoC 3 used Noc Script XML, a domain specific language, to describe the configuration of a RFNoC block: the Noc ID, register names and addresses, args for writing to the registers, and the input/output ports.

RFNoC 4 replaces the Noc Script XML file with an easier to read and edit Block Description YAML file format. From a high level, the Block Description YAML file serves a similar function as the Noc Script XML file, with some similarities and key differences outlined in table below:

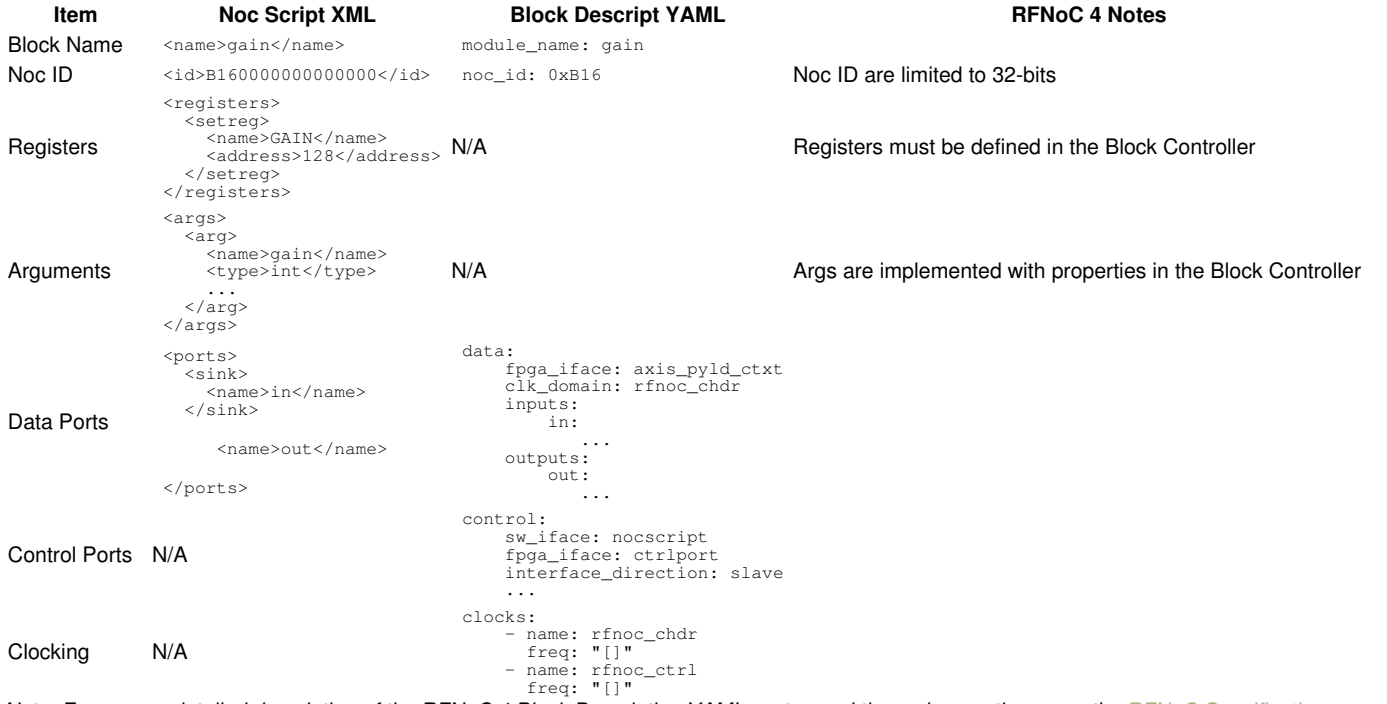

*Note: For a more detailed description of the RFNoC 4 Block Description YAML syntax and the various options, see the [RFNoC Specification.](https://files.ettus.com/app_notes/RFNoC_Specification.pdf)* 

Much of the user facing RFNoC software API has not changed or remains very similar between RFNoC 3 and RFNoC 4. The table below outlines some of the notable differences:

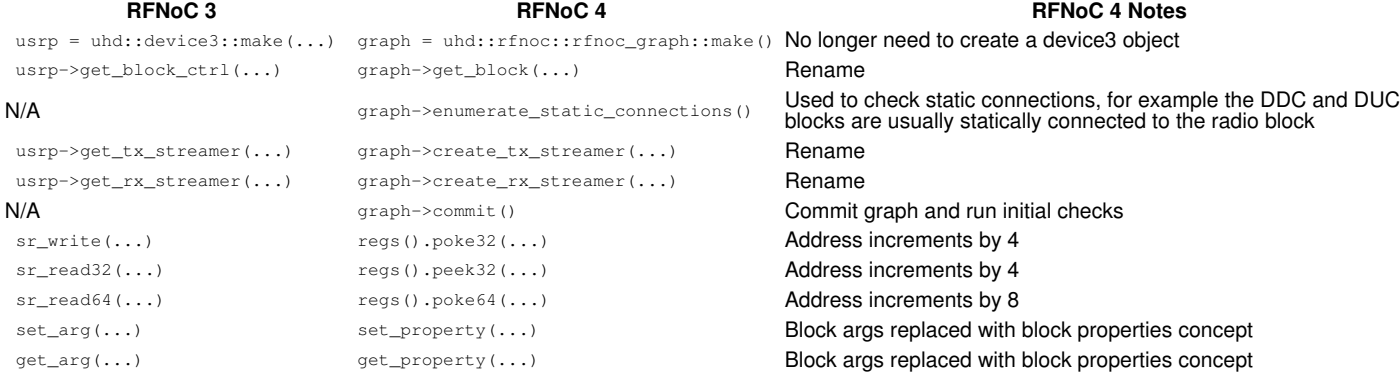

In RFNoC 3, RFNoC blocks can have arguments (also known as args) that are used to write user registers. This is implemented in the Noc Script XML in the <args> section.

RFNoC 4 expands and generalizes this concept with block properties: a high-level representation of the state of the block. Zero or more properties can be defined by the user in their RFNoC Block?s Block Controller C++ class. When read or written to, they can trigger a callback to a user defined resolver function. The [RFNoC Specification](https://files.ettus.com/app_notes/RFNoC_Specification.pdf) provides more details on properties in the ?Block Properties? section.

The following shows an example of how to migrate a RFNoC 3 Noc Script XML ?arg? based register write to a RFNoC 4 property based implementation in the Block Controller:

```
 <registers>
     <setreg>
       <name>GAIN</name>
        <address>128</address>
     </setreg>
 </registers>
  <args>
   \langle \text{arg}\rangle <name>gain</name>
 <type>int</type>
 <value>1</value>
        <check>GE($gain, 0) AND LE($gain, 32767)</check>
 <check_message>Gain must be in the range [0, 32767]</check_message>
 <action>SR_WRITE("GAIN", $gain)</action>
    </arg>
 </args>
 // <registers><br>// <setreq>
 // <setreg><br>// <name><br>// <addre
             // <name>GAIN</name>
          // <address>128</address>
// </setreg><br>// </registers>
// Note: In RFNoC 4, register addresses can start at address 0 instead of address 128 as in RFNoC 3.<br>const uint32_t gain_block_ctrl::REG_GAIN_ADDR = 0;<br>const uint32_t gain_block_ctrl::REG_GAIN_DEFAULT = 1;
 class gain_block_ctrl_impl : public gain_block_ctrl
 {
 public:
       RFNOC_BLOCK_CONSTRUCTOR(gain_block_ctrl)
 {
            register props();
 }
 private:
       void _register_props()
 {
             register_property(&_user_reg, [this]() {
int user_reg = this->_user_reg.get();<br>// <check>GE($gain, 0) AND LE($gain, 32767)</check><br>// <check_message>Sain must be in the range [0, 32767]</check_message><br>if (user_reg < 0 || user_reg > 32767) {
                         throw uhd::value_error("Size value must be in [0,32767]");
 }
// <action>SR_WRITE("GAIN", $gain)</action><br>this->regs().poke32(REG_USER_ADDR, user_reg);
             });
       }
  // <name>gain</name>
  // <type>int</type>
  // <value>1</value>
property_t<int> _user_reg{"gain", REG_USER_DEFAULT, {res_source_info::USER}};
 }
```
As the above shows, writing to a register can be replicated with a property and a resolver function. Of course, the resolver function can also be made much more sophisticated. For additional examples, see the in-tree block controllers in [uhd/host/lib/rfnoc.](https://github.com/EttusResearch/uhd/tree/master/host/lib/rfnoc)

Migration reference files for this section from the Gain RFNoC Block example:

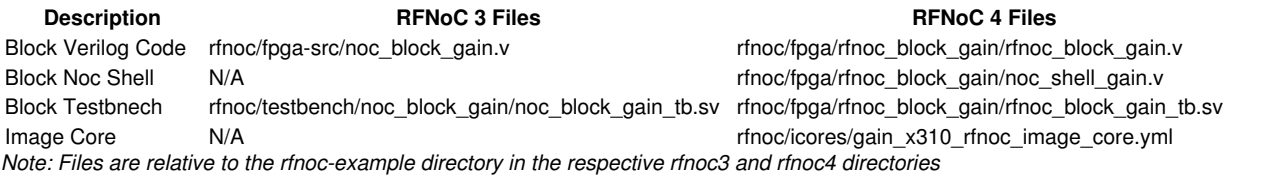

RFNoC 4 replaces the highly parameterized RFNoC 3 Noc Shell with a per-block customized Noc Shell generated from the block?s Block Description YAML file. The Noc Shell generated via rfnocmodtool or the existing one in rfnoc-example is acceptable for most blocks that require one input and output data port.

Some blocks may need multiple data ports or other modifications. This requires editing the Block Description YAML file and then using the Python script rfnoc\_create\_verilog.py (found in uhd/host/utils/rfnoc\_blocktool) to generate a new Noc Shell instance.

The argument ?-c? is used to provide the YAML file location. ?-d? provides the output destination directory.

*Note: It is suggested to not set the destination directory to your existing RFNoC block code, as the script will automatically overwrite the existing code!*

#### Example usage:

rfnoc\_create\_verilog.py -c ./rfnoc-example/rfnoc/blocks/gain.yml -d ./output/

In the generated Noc Shell Verilog code, a block?s Noc ID can be changed by updating the NOC\_ID parameter on the *backend\_iface* module. Make sure this matches the Noc ID in both the Block Description YAML file and Block Controller C++ code.

The RFNoC 3 version of Noc Shell outputs / accepts CHDR data packets consisting of a header, optional timestamp, and payload on a 64-bit AXI stream bus. Most designs then used a module called AXI Wrapper to handle the conversion between CHDR data packets and sample streams on a 32-bit AXI stream bus. AXI Wrapper also supported SIMPLE\_MODE which for some use cases could transparently handle the header portion of the CHDR data packet. Otherwise, the user would need to set the header via m\_axis\_data\_tuser.

In RFNoC 4, Noc Shell has absorbed AXI Wrapper?s functionality. Noc Shell outputs two AXI stream buses per input / output port: a payload and context bus. The payload bus is in most cases identical to AXI Wrapper?s output: a 32-bit stream of samples on an AXI Stream bus with packets delimited by tlast. The context AXI stream bus carries the header, optional timestamp, and optional metadata. If your block used AXI Wrapper?s SIMPLE\_MODE, then you can loop the context bus back into Noc Shell. If not, you will need to modify the context bus data. Refer to the [RFNoC](https://files.ettus.com/app_notes/RFNoC_Specification.pdf) [Specification](https://files.ettus.com/app_notes/RFNoC_Specification.pdf) for the format and timing diagram of the context bus.

*Important Note: If your block used the AXI Rate Change module, Noc Shell has another data port mode to support this use case called axis\_data that can be set in the Block Descriptor YAML file (see the fpga\_iface entry). This mode causes the Noc Shell data ports to look more like AXI Wrapper?s and therefore makes them compatible with AXI Rate Change. See the DDC, DUC, or Keep One in N RFNoC Blocks for an example.*

CtrlPort replaces the Settings Bus in RFNoC 4. The CtrlPort bus is similar to the Settings Bus with a few key differences. The table below compares the signaling between the two bus formats and provides notes on any differences. Timing diagrams and additional information on the CtrlPort bus are also available in the [RFNoC Specification.](https://files.ettus.com/app_notes/RFNoC_Specification.pdf)

# **Settings Bus (RFNoC 3) CtrlPort (RFNoC 4) RFNoC 4 Notes**

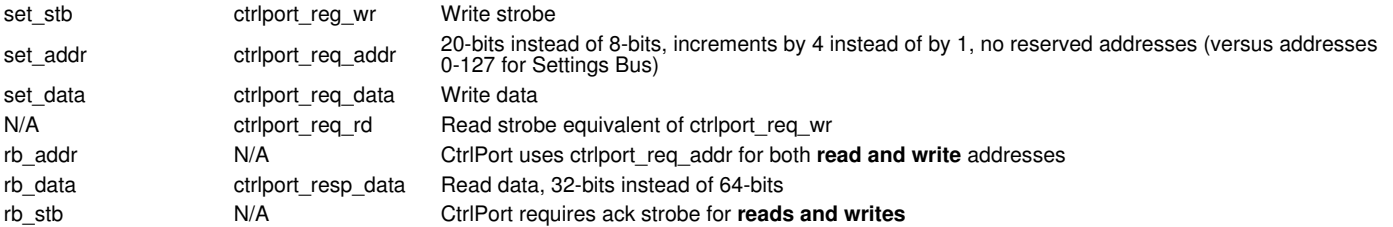

One additional difference when using CtrlPort is that there is not an equivalent Settings Register module. The bus is simple enough to setup a clocked process to handle reading from and writing to registers. See the Verilog example below:

```
 // Note: Register addresses increment by 4
 localparam REG_USER_ADDR = 0; // Address for example user register
 localparam REG_USER_DEFAULT = 0; // Default value for user register
 reg [31:0] reg_user = REG_USER_DEFAULT;
```

```
 always @(posedge ctrlport_clk) begin
 if (ctrlport_rst) begin
 reg_user = REG_USER_DEFAULT;
 end else begin
 // Default assignment
 m_ctrlport_resp_ack <= 0;
        // Read user register
 if (m_ctrlport_req_rd) begin // Read request
 case (m_ctrlport_req_addr)
 REG_USER_ADDR: begin
 m_ctrlport_resp_ack <= 1;
                 m_ctrlport_resp_data <= reg_user;
              end
           endcase
        end
        // Write user register
        if (m_ctrlport_req_wr) begin // Write requst
 case (m_ctrlport_req_addr)
 REG_USER_ADDR: begin
               m_{\text{c}} \bar{m}_{\text{c}} \bar{m}_{\text{c}} \bar{m}_{\text{c}} \bar{m}_{\text{c}} \bar{m}_{\text{c}} \bar{m}_{\text{c}} \bar{m}_{\text{c}}\leq m_cctrlport_req_data[31:0];
              end
           endcase
        end
     end
  end
```
*Important Note: For blocks that make heavy use of the Settings Bus and/or Settings Registers, there is a CtrlPort to Settings Bus bridge available called ctrlport\_to\_settings\_bus. See the Keep One In N RFNoC Block for example code on how to interface with it.*

While RFNoC 4 does overhaul the RFNoC 3 testbench infrastructure API, most of the high level concepts remain the same. The table below outlines some of the commonly used RFNoC 3 functions / code and the RFNoC 4 equivalent.

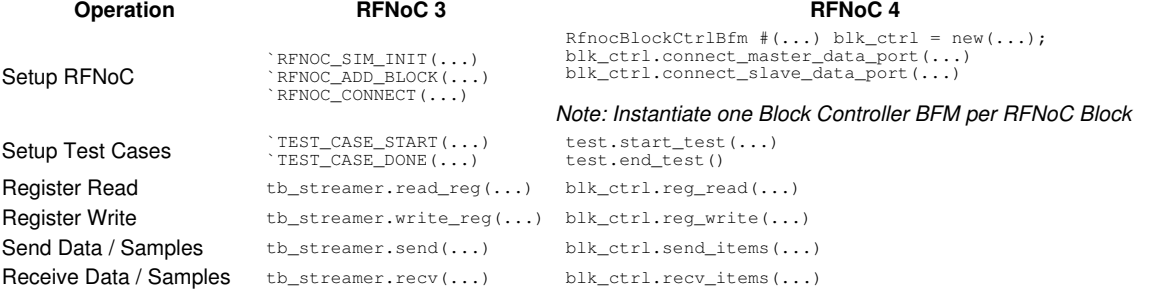

RFNoC 4 replaces uhd\_image\_builder, the RFNoC 3 FPGA image building tool, with a new tool called rfnoc\_image\_builder. This tool produces a FPGA bitstream based on an Image Core YAML file that describes the device configuration (e.g. X310 with dual 10GigE) and included RFNoC blocks along with their connections (both static and dynamic), clocking, and I/O.

Both rfnocmodtool and the UHD in-tree example called rfnoc-example automatically setup make targets to handle running rfnoc\_image\_builder. If you want to use rfnoc\_image\_builder directly, more details can be found in the [Getting Started with RFNoC in UHD 4.0](https://kb.ettus.com/Getting_Started_with_RFNoC_in_UHD_4.0).

RFNoC 4 supports GNU Radio 3.8 only. Most of your RFNoC Block?s GNU Radio related changes will be due to API differences between GNU Radio 3.7 to 3.8. These changes are outside of the scope of this article. Instead, refer to [GNU Radio 3.8 Migration Guide](https://wiki.gnuradio.org/index.php/GNU_Radio_3.8_OOT_Module_Porting_Guide) and [GNU Radio Companion YAML](https://wiki.gnuradio.org/index.php/YAML_GRC) sites for more information.

Migration reference files for this section from the Gain RFNoC Block example:

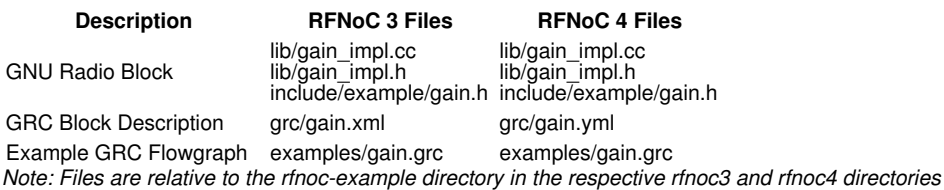

When transition between a RFNoC block and a GNU Radio block or vice versa, you must insert either a RX stream or TX streamer block respectively. This differs from RFNoC 3, where a RFNoC block could be directly connected to a GNU Radio block.

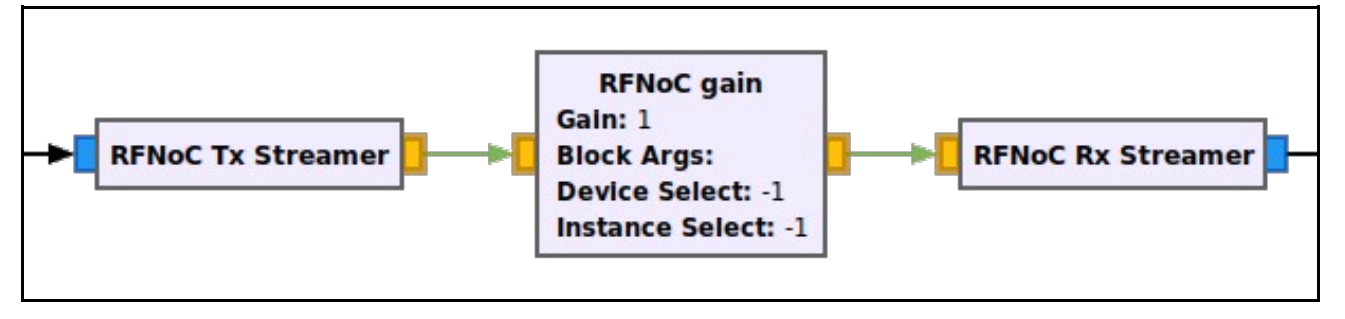

The base class for RFNoC Block?s in GNU Radio have a set of functions that provide a shortcut to getting and setting properties without writing custom class methods. The table below lists the functions.

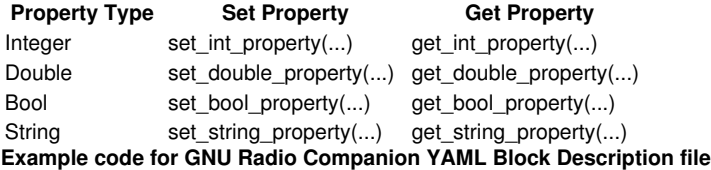

```
 templates:
     imports: |-
       import example
     make: |-
example.gain(<br>self.rfnoc_graph,<br>uhd.device_addr(${block_args}),<br>${device_select},<br>${instance_select})
        self.${id}.set_int_property('gain', ${gain})
     callbacks:
      set_int_property('gain', ${gain})
```